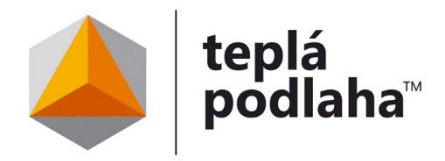

# **WR 64TM WiFi**

Ventilátor s rekuperací tepla do jedné místnosti Návod k obsluze

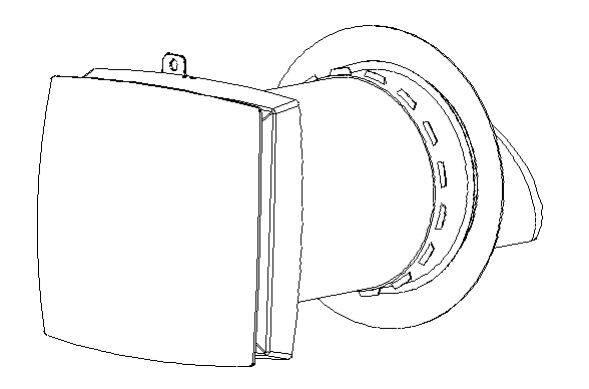

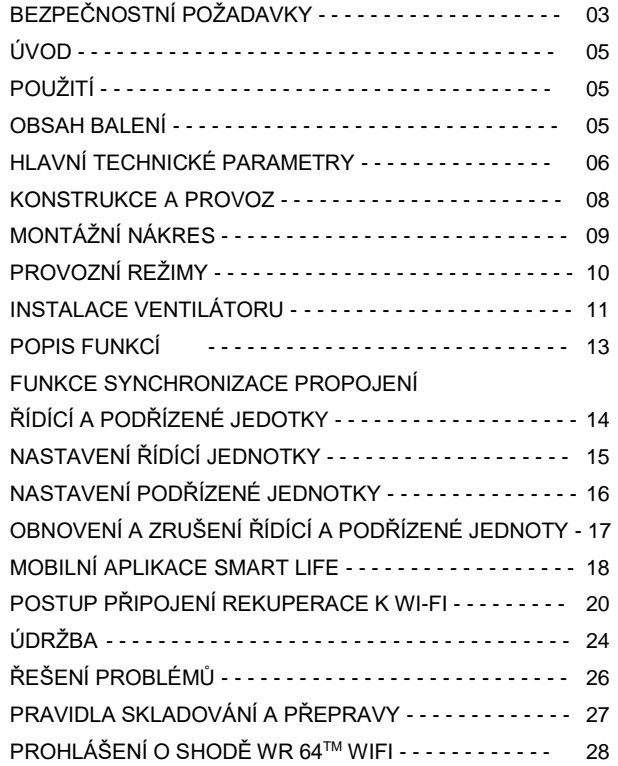

#### **BEZPEČNOSTNÍ POŽADAVKY**

- Před spuštěním a instalací ventilátoru WR 64™ WiFi si pozorně přečtěte tento návod.
- Je nutné provádět instalaci a provoz v souladu s platnými provozními pokyny, v souladu s předpisy, všemi platnými místními a státními předpisy, zákony a normami o elektrických zařízeních.
- Výstrahy uvedené v aktuálním návodu k obsluze je třeba brát vážně, protože uvádějí důležité informace o ochraně osob.
- Nedodržení bezpečnostních předpisů může mít za následek zranění nebo poškození ventilátoru.
- Přečtěte si pozorně tuto příručku a dodržujte pokyny po celou dobu používání ventilátoru.

#### **SYMBOLY POUŽITÉ V NÁVODU:**

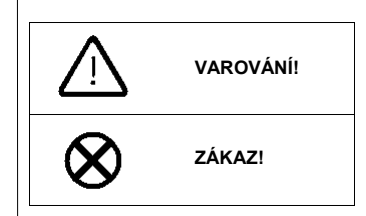

#### **INSTALACE VENTILÁTORU POŽADAVKY NA BEZPEČNOST**

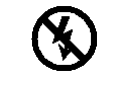

Před instalací a jakoukoli opravou musí být ventilátor odpojen od napájení.

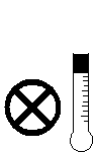

používán při okolních teplotách mimo předepsaný rozsah uvedený v návodu k obsluze nebo v agresivním nebo výbušném prostředí.

Ventilátor nesmí být

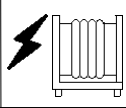

Neumisťuite žádná topná ani jiná zařízení do blízkosti přívodního kabelu ventilátoru

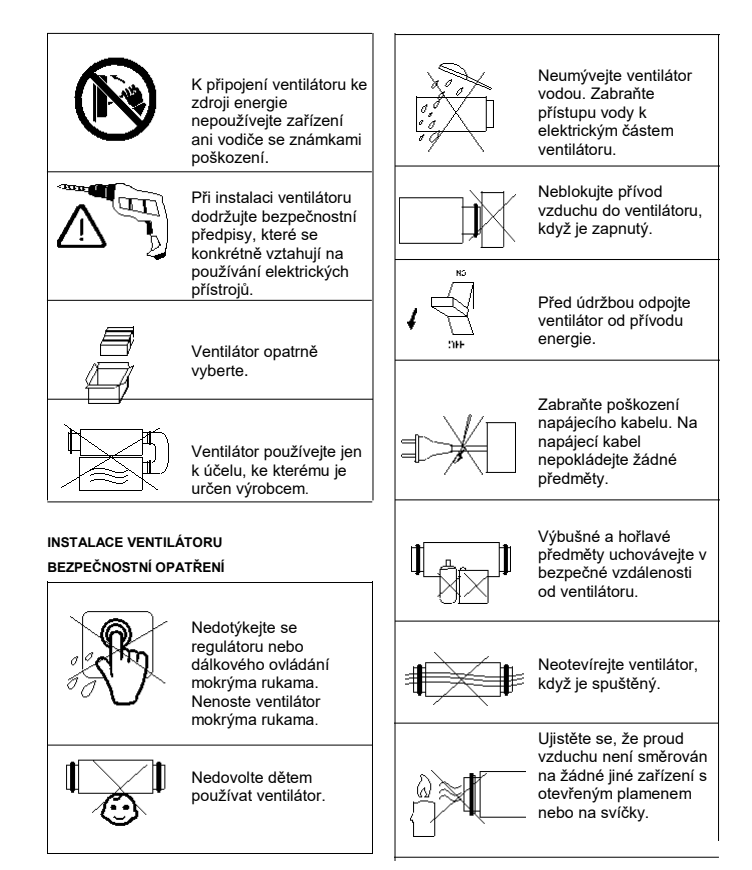

## **ÚVOD**

Tento návod uvádí technický popis provozu, pokyny pro instalaci a montáži a technické údaje o ventilátoru s rekuperací tepla WR 64™ WiFi.

# **POUŽITÍ**

- Ventilátor je navržen tak, aby zajišťoval nepřetržitou regulovanou výměnu vzduchu v bytech, vilách, hotelech, kavárnách a dalších budovách. Ventilátor je vybaven keramickým výměníkem tepla, který zajišťuje přívod čerstvého vzduchu a využívá odváděný vzduch na obnovu tepelné energie.
- **•** Ventilátor se montuje přes stěnu. Konstrukci teleskopického ventilátoru WR 64™ WiFi lze instalovat do stěn **o tloušťce až 700 mm.** Rozšíření na stěny o tloušťce 700 mm je vyráběno na zakázku.
- **•** Ventilátor je určen pro nepřetržitý provoz s konstantním připojením k síti.
- **•** Přiváděný vzduch nesmí obsahovat žádné hořlavé nebo výbušné směsi, těkavé chemikálie, hrubý prach, saze a olejové částice, lepkavé látky, vláknité materiály, patogenní nebo jiné škodlivé látky.

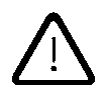

VENTILÁTOR NESMÍ POUŽÍVAT DĚTI, TĚLESNĚ NEBO MENTÁLNĚ POSTIŽENÉ OSOBY, OSOBY S PORUCHOU SMYSLOVÉHO VNÍMÁNÍ A S NEDOSTATEČNOU KVALIFIKACÍ.

INSTALACE A ZAPOJENÍ MUSÍ BÝT PROVEDENY PRACOVNÍKY S PŘÍSLUŠNOU KVALIFIKACÍ NA ZÁKLADĚ BEZPEČNOSTNÍ INSTRUKTÁŽE. MÍSTO PRO INSTALACI VENTILÁTORU MUSÍ BÝT MIMO DOSAH DĚTÍ.

### **OBSAH BALENÍ**

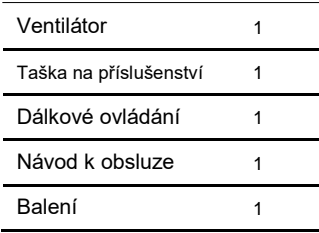

### **HLAVNÍ TECHNICKÉ PARAMETRY**

- Ventilátor je určen pro vnitřní použití s okolní teplotou od -20 ° C (-4 ° F) do +  $50\degree$  C (+ 122  $\degree$  F) a relativní vlhkostí až 80%.
- Ventilátor je klasifikován jako elektrický přístroj třídy II.
- Stupeň krytí (IP) v rozsahu od pevných látek až po kapaliny IP22.
- Konstrukce ventilátoru se pravidelně zlepšuje, proto se některé modely mohou lišit od modelů popsaných v této instrukci.

### **CELKOVÉ ROZMĚRY VENTILÁTORU (mm)**

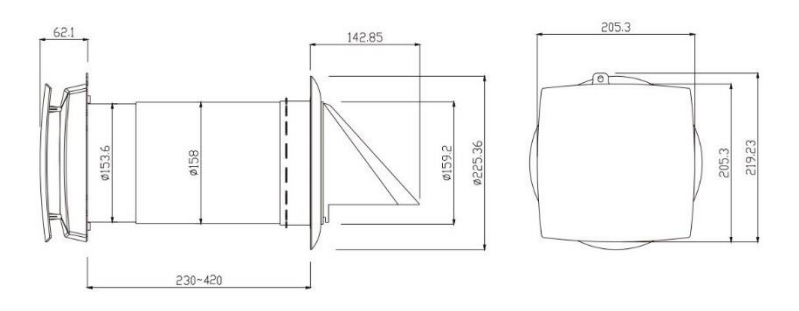

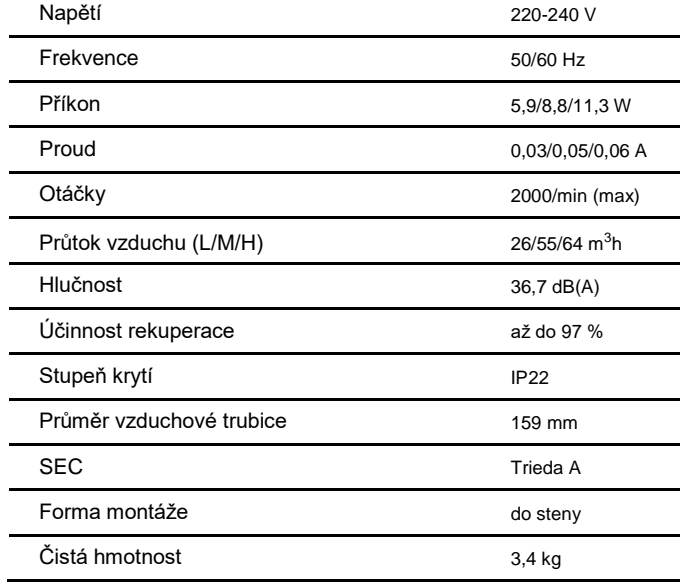

#### **Návod k obsluze** pro uživatele a kvalifikovaného technika

#### **KONSTRUKCE A PROVOZ**

Ventilátor se skládá z teleskopické vzduchové trubice s nastavitelnou délkou, vnitřní vzduchové trubice vložené do vnější vzduchové trubice, ventilační jednotky a ventilačního poklopu.

Dva filtry a keramické jádro jsou umístěny ve vnitřní vzduchové trubici. Filtry jsou navrženy tak, aby čistily přiváděný vzduch a zabraňovaly vniknutí cizích předmětů do výměníku tepla a ventilátoru.

Keramický výměník vzduchu čerpá odpadní energii k ohřevu nebo chlazení přiváděného vzduchu.

Výměník tepla je vybaven vysouvacím kabelem pro vyjmutí z ventilátoru. Výměník tepla je instalován na izolačním materiálu, který se také používá jako těsnění.

Ventilátor je nutné naistalovat do stěny.

Ventilační poklop musí být instalován na vnější stranu stěny, aby se zabránilo vniknutí vody a jiných předmětů do ventilátoru.

#### **Návod k obsluze** pro uživatele a kvalifikovaného technika

#### **MONTÁŽNY NÁKRES**

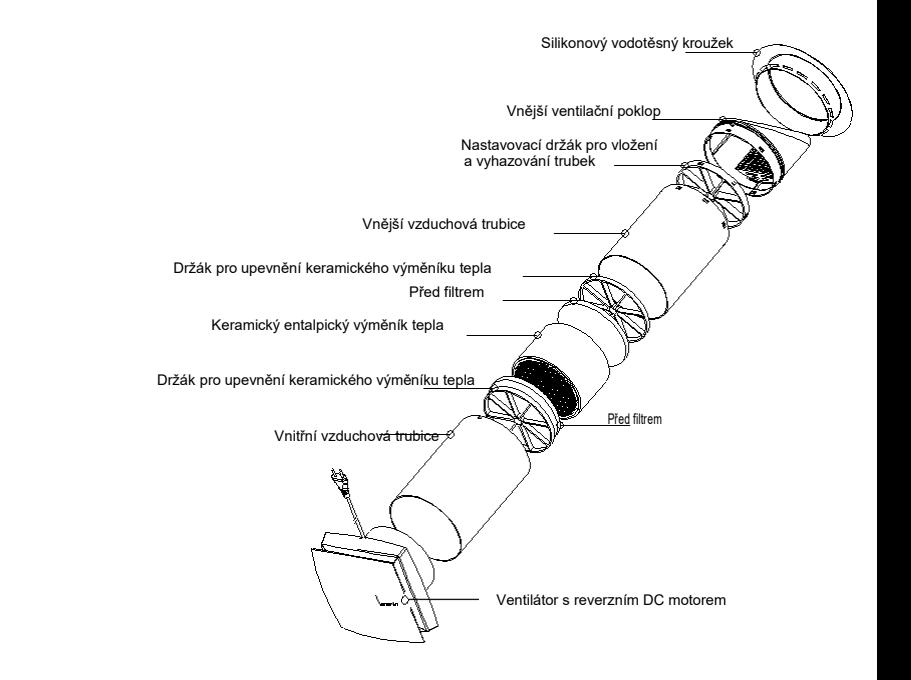

### **PROVOZNÍ REŽIMI**

**Režim ventilace.** Ventilátor je v režimu odvodu anebo přívodu vzduchu s nastavenou rychlostí. V případě synchronizovaného provozu dvou připojených ventilátorů pracuje jedna jednotka v režimu přívodu vzduchu a druhá v režimu odváděného vzduchu.

**Režim rekuperace.** Ventilátor pracuje ve dvou cyklech, každý po dobu 75 sekund, aby rekuperoval teplo a vlhkost.

**Interval 1** Teplý znečištěný vzduch je odsáván z místnosti a prochází keramickým výměníkem, který postupně absorbuje teplo a vlhkost. Po 75 sekundách se ventilátor přepne do režimu přívodu vzduchu.

**Interval 2** Po 75 sekundách prochází čerstvý studený vzduch zvenčí keramickým výměníkem a absorbuje nahromaděnou vlhkost a teplo, když se jednotka ochladí, ventilátor se přepne do režimu odváděného vzduchu.

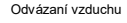

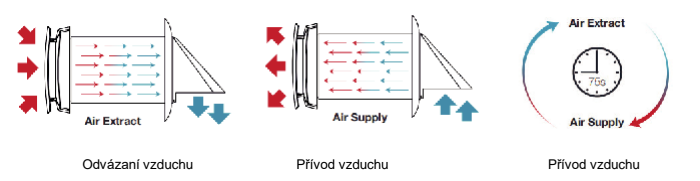

#### **INSTALACE A NASTAVENÍ**

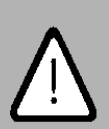

#### PŘED INSTALACÍ VENTILÁTORU SI PŘEČTĚTE NÁVOD K OBSLUZE

Ventilátor nesmí být instalován na místech, kde bude vzduchová trubice zablokována žaluziemi, závěsy atd., aby se zabránilo hromadění prachu v místnosti.

Záclony mohou také bránit přirozenému proudění vzduchu v místnosti, čímž se snižuje účinnost ventilátoru.

**VÝSTRAHA!**

#### **INSTALACE VENTILÁTORU**

1.Vyvrtejte kulatý otvor ve zdi. Velikost otvoru je uvedena níže.

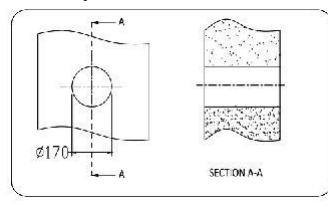

1.Připojte vnitřní trubku k vnější trubce a upravte délku podle tloušťky stěny. Poté vysuňte vnitřní trubku. Držte konzolu a posuňte vnější trubku dopředu a dozadu, doprava a doleva, abyste správně nastavili přívod/výstup vzduchu podle značky na vnějším větracím otvoru. Kvůli rose

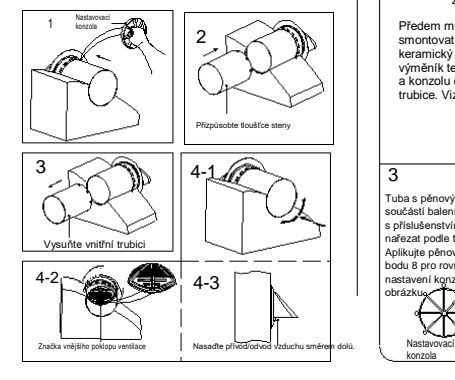

#### Umístěte ji šikmo ven!

3.Vložte ventilátor do otvoru ve zdi zevnitř místnosti a vytáhněte trubku zpět pomocí nastavovacího držáku tak, aby vnitřní gumový kroužek spočíval na stěně zvenčí. Poté vložte vnitřní trubku do otvoru a připojte vnitřní trubku k vnější. Vyplňte mezeru mezi stěnou a PU trubicí pěnou (použijte těsnicí lepidlo / těsnicí hmotu zevnitř, abyste zabránili pronikání dešťové vody). Vnitřní trubka by měla být na stejné úrovni jako povrch stěny.

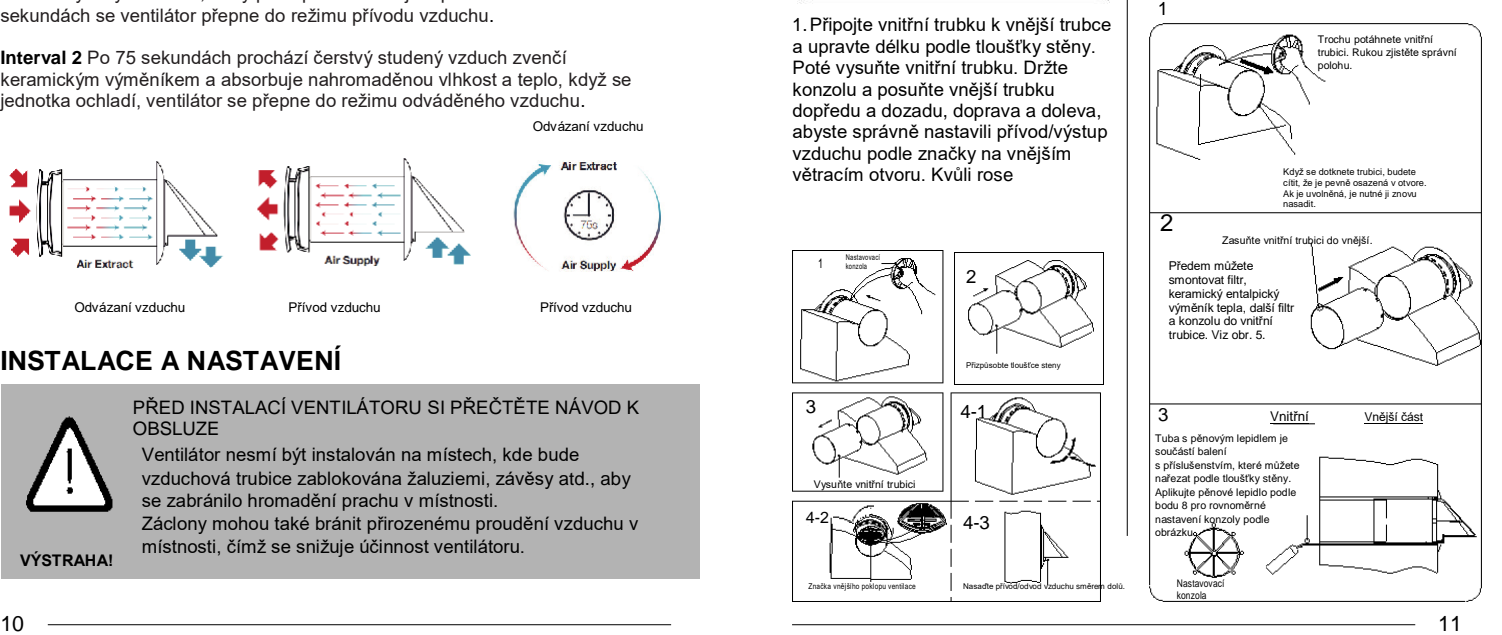

1. Držte ventilátor proti otvoru, držák a šroub již připojen k ventilátoru, kde se trubka ventilátoru vloží do vnitřní trubky. Označte místo pro vyvrtání otvoru. Odložte ventilátor a vyvrtejte otvor 1 \* 6 mm na označeném místě a vložte gumovou zátku (příslušenství). Nasaďte seřizovací držák a upevněte šroubem (součástí dodávky je příslušenství).

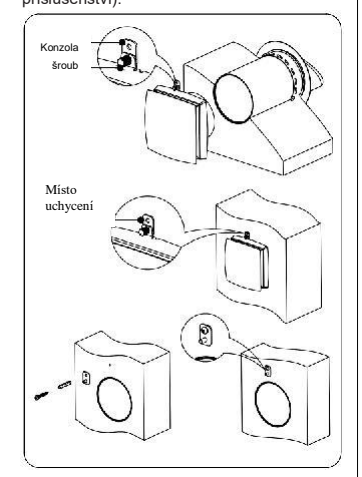

1. Namontujte filtr, keramický entalpický výměník tepla, přídavný filtr a držák na vnitřní trubku. V tomto okamžiku proveďte montáž předem spojením jednotlivých částí před jejich vložením do vnitřní trubky (obr. 3).

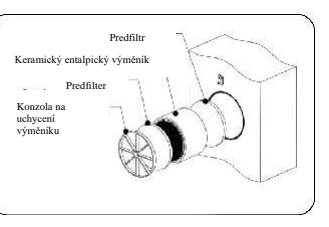

6. Nasaďte ventilátor na stenu. Přišroubujte.

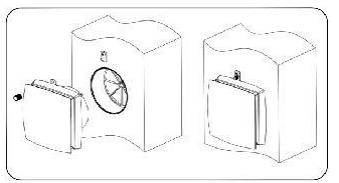

7. Při instalaci ventilátoru v suchém počasí můžete použít silikonové lepidlo pro gumový kroužek (součástí příslušenství) vnější trubky. Nevyplňujte mezeru mezi stěnou a trubkou PU pěnou.

#### **NAPÁJENÍ**

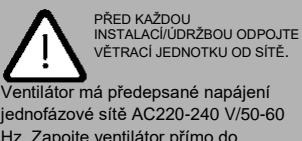

jednofázové sítě AC220-240 V/50-60 Hz. Zapojte ventilátor přímo do zásuvky.

#### **POPIS FUNKCÍ**

#### **REKUPERAČNÍ JEDNOTKA:**

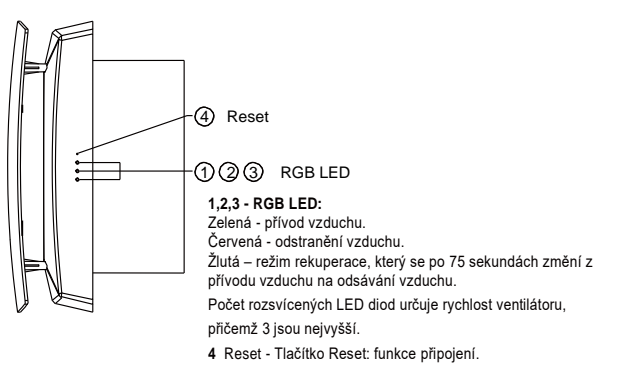

#### **DÁLKOVÝ OVLÁDAČ:**

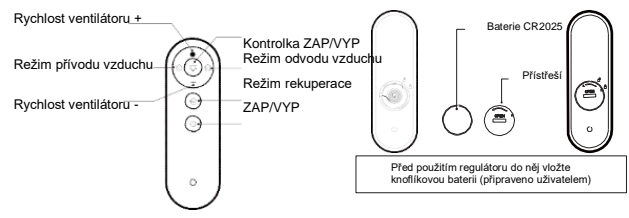

Po vložení baterie otočte krytem baterie ve směru hodinových ručiček, jak je znázorněno na obrázku, dokud trojúhelníková šipka na krytu neukáže na značku zámku a zajistí ji.

Před vyjmutím baterie otočte krytem baterie proti směru hodinových ručiček, jak je znázorněno na obrázku, dokud trojúhelníková šipka na krytu neukáže na značku odemknutí, abyste ji mohli odemknout a vyjmout baterii.

Zabraňte riziku, udržujte dálkové ovládání mimo dosah dětí, abyste zabránili nehodám.

#### **FUNKCE SYNCHRONIZACE PROPOJENÍ ŘÍDÍCÍ A PODŘÍZENÁ JEDNOTKA**

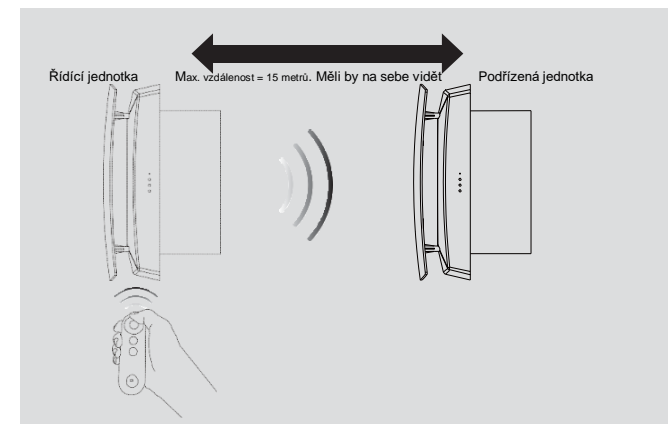

- 1. Pokud **není nastavena** řídicí jednotka nebo podřízená jednotka**, dálkové ovládání může ovládat každý přístroj samostatně.**
- 2. Když **je nastavena** řídicí nebo podřízená jednotka, **dálkové ovládání může ovládat pouze řídicí jednotku**. Řídící jednotka vysílá signál do podřízené jednotky (podřízená jednotka nepřijímá signál z dálkového ovládání). To znamená, že podřízená jednotka pracuje ve stejném režimu jako řídicí jednotka. (Lze připojit jednu řídicí jednotku **na více podřízených jednotek**).
- 3. V režimu rekuperace je směr pohybu ventilátoru podřízené jednotky **opačný** než řídicí jednotka, ostatní režimy se shodují s řídicí jednotkou.
- *1. Maximální vzdálenost neomezeného komunikačního signálu mezi řídícími a podřízenými jednotkami je 15 m. Měli by se vidět.*
- *2. Signál řídicí a podřízené jednotky může procházet stěnou o tloušťce 180 mm, ale přenosová vzdálenost bude snížena.*

#### **Návod k obsluze** pro uživatele a kvalifikovaného technika

### **NASTAVENÍ ŘÍDÍCÍ JEDNOTKY**

1. Zapojte napájecí zdroj do vypnutého ventilátoru. Použijte jehlu, **stiskněte resetovací tlačítko dvakrát velmi rychle** (jako na obrázku). Jedna zelená LED bude blikat pomalu, což indikuje stav vícelinkového připojení.

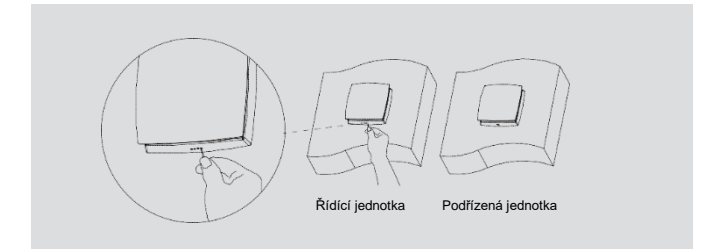

1. Namiřte dálkové ovládání na zařízení a stisknutím **tlačítka "+"** nastavte zařízení na řídicí jednotku (jako na obrázku). Jedna zelená LED zabliká pětkrát a zhasne, čímž se dokončí nastavení. (Poznámka: po nastavení řídící jednotky lze tuto jednotku ovládat **pouze příslušným správcem**).

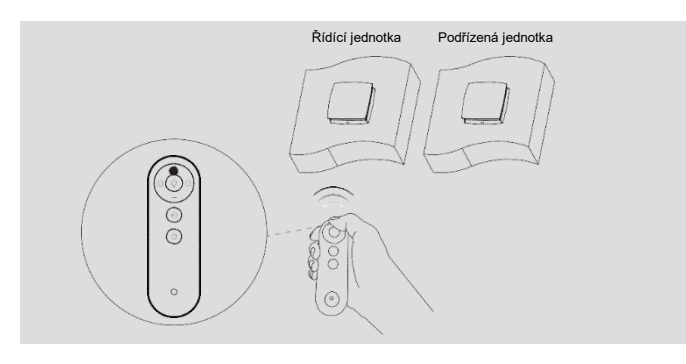

 $14$ 

### **NASTAVENÍ PODŘÍZENÉ JEDNOTKY**

**1.** Stejné kroky jako při nastavování řídící jednotky. Zapojte napájecí zdroj do vypnutého ventilátoru. Použijte jehlu, **stiskněte resetovací tlačítko dvakrát velmi rychle** (jako na obrázku). Jedna zelená LED bude blikat pomalu, což indikuje stav vícelinkového připojení.

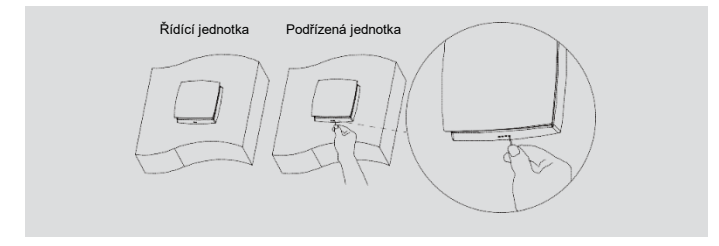

**1.** Použijte dálkové **ovládání stejně jako při nastavování řídící** jednotky, najeďte na podřízenou jednotku a stisknutím **tlačítka "-"** nastavte zařízení na dětskou jednotku (jako na obrázku). Jedna červená LED zabliká pětkrát a zhasne, čímž se dokončí nastavení. (Je možné nastavit několik podřízených jednotek, s výjimkou jednotek, které již byly nastaveny jako řídicí jednotka).

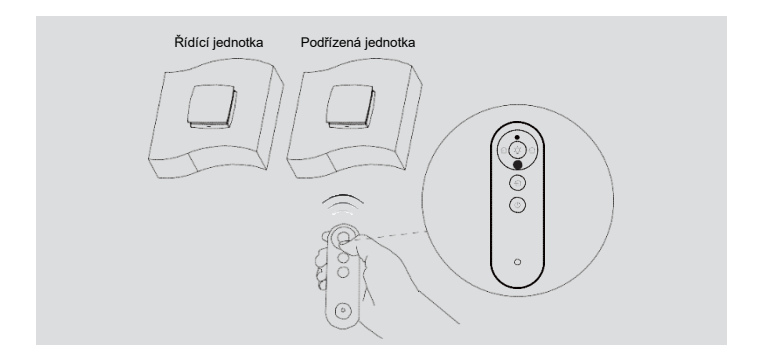

#### **Návod k obsluze** pro uživatele a kvalifikovaného technika

#### **RESETOVÁNÍ A ZRUŠENÍ ŘÍZENÍ A PODŘÍZENÉ JEDNOTKY**

Zapojte napájecí zdroj do vypnutého ventilátoru. Použijte jehlu, **stiskněte resetovací tlačítko po dobu min. 10 sekund.** Následně všechny žluté LED diody třikrát zablikají, což znamená, že nastavení řídicí nebo podřízené jednotky na ventilátoru je resetováno.

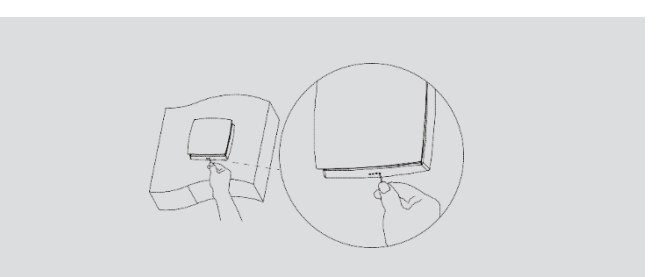

#### **MOBILNÍ APLIKACE SMART LIFE**

**Požadovaná příprava Wi-Fi:** Budete potřebovat mobilní telefon s podporou 4G a bezdrátový směrovač. Připojte mobilní telefon k bezdrátovému směrovači a zapište si heslo Wi-Fi, budete jej potřebovat při párování rekuperace tepla s Wi-Fi.

**Krok 1: Stáhněte si aplikaci.** Předtím vypněte a zapněte mobil.

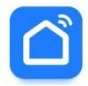

#### **SMART LIFE**

Uživatelé Androidu mohou vyhledávat Smart Life na Google Play, uživatelé iPhone mohou vyhledávat Smart Life v App Store.

#### **Krok 2: Zaregistrujte svůj účet.** Pokyny budou v jazyce, který jste nastavili v mobilu.

- 1. Po instalaci aplikace klikněte na "**Registrovat**" (obr. 2-1).
- 2. Přečtěte si prosím zásady ochrany osobních údajů a stiskněte tlačítko "**Souhlasím**", abyste pokračovali dalším krokem. (Obr. 2-2).
- 3. Při registraci účtu se používá vaše e-mailová adresa. **Vyberte zemi, zadejte e-mail a** klikněte na "**Získat ověřovací kód**" (obr. 2-3).
- 4. Na **váš e-mail obdržíte 6místný ověřovací kód (obr. 2-4).**
- 5. Nastavte heslo. Heslo musí obsahovat 6-20 písmen a číslic. Klikněte na "**Dokončeno**" (obr. 2- 5).

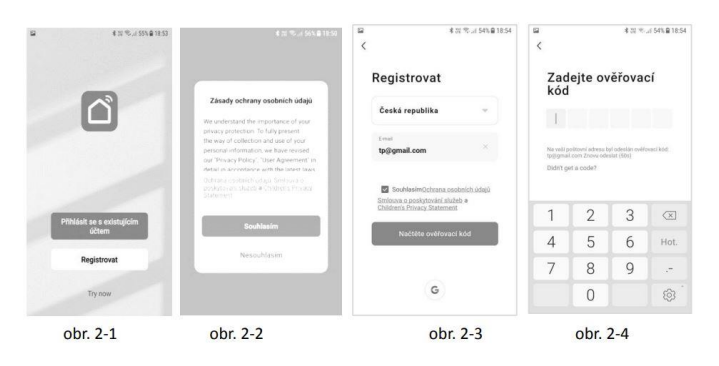

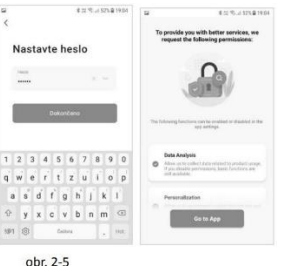

**Návod k obsluze** pro uživatele a kvalifikovaného technika

Klikněte na "**Přejít do aplikace**". Vstupte do

# Nebo aplikaci zavřete a pak ji otevřete.

#### **Krok 3: Přidejte svůj dům** – Rodinný dům (obr. 3-1)

1. Klikněte na "**Já**" v pravém dolním rohu a poté na "**Zpráva domů**", poté na "**Moje centrum**". 2. Vyplňte **"Příjmení**": jedná se o název domu (obr. 3-2) a pokud chcete, umístění. Stiskněte tlačítko "**OK".**

- 3. Vyberte si místnosti nebo přidejte skutečné místnosti ve svém domě (obr. 3-2).
- 4. "**Uložit**". Příjmení znamená jméno domu a přidat rodinu znamená přidat dům (obr. 3-4).

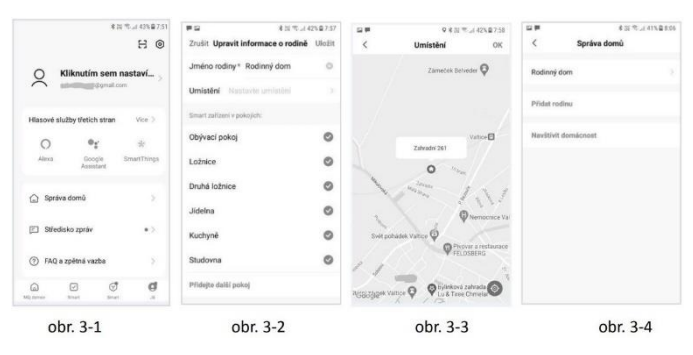

Správce domu může obdržet pozvánku, abyste se stali členem rodiny. K ovládání vybraného domova mohou aplikaci používat pouze členové rodiny. Pozvaný člen rodiny si musí stáhnout aplikaci a zaregistrovat si účet, jak je popsáno. Poté v administraci domu klikněte na **"Navštívit domov**" (obr. 3-4) a zadejte zaslaný kód.

## **JAK PŘIPOJIT REKUPERACI TEPLA K WI-FI**

**1.** Před připojením připojte mobilní telefon k domácímu Wi-Fi routeru **Pouze 2.4G funguje!** Zapněte Bluetooth a ujistěte se, že váš mobilní telefon může přijímat signál Wi-Fi pro připojení k rekuperaci tepla.

Podřízený disk se nemůže připojit k síti WI-FI.

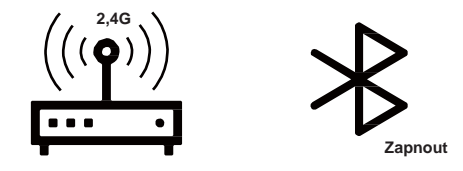

**2.** Zapojte napájecí zdroj do ventilátoru, ale nechte jej vypnutý. Použijte jehlu, **stiskněte resetovací tlačítko po dobu 5 sekund**, **dokud nezačnou blikat všechny červené LED diody**. To je, když se ventilátor zapne do režimu připojení Wi-Fi (červené LED blikají).

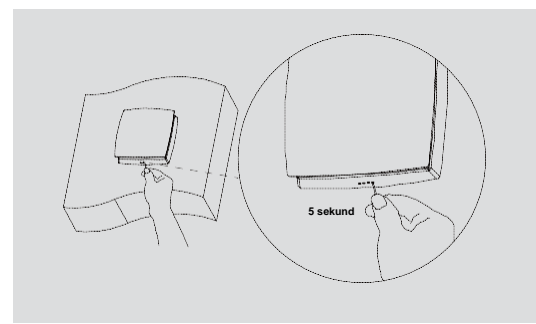

#### **Návod k obsluze** pro uživatele a kvalifikovaného technika

- 1. Otevřete mobilní aplikaci, přejděte na provozní stránku, klikněte na "přidat zařízení" a vyhledejte zařízení.
- 4. Nyní aplikace přijímá signál z ventilátoru. Kliknutím na tlačítko Přidat připojte zařízení k síti.

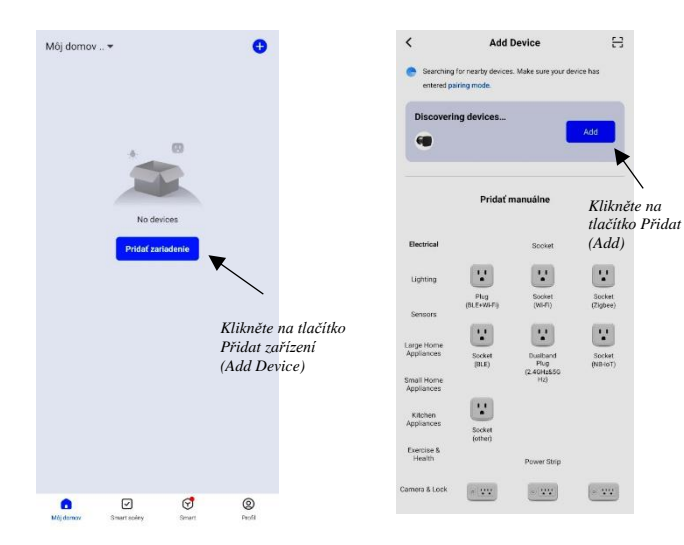

5. Vyberte stejný signál Wi-Fi, ke kterému je připojen váš mobilní telefon. Ujistěte se, že názvy Wi-Fi jsou stejné, a zadejte heslo Wi-Fi.

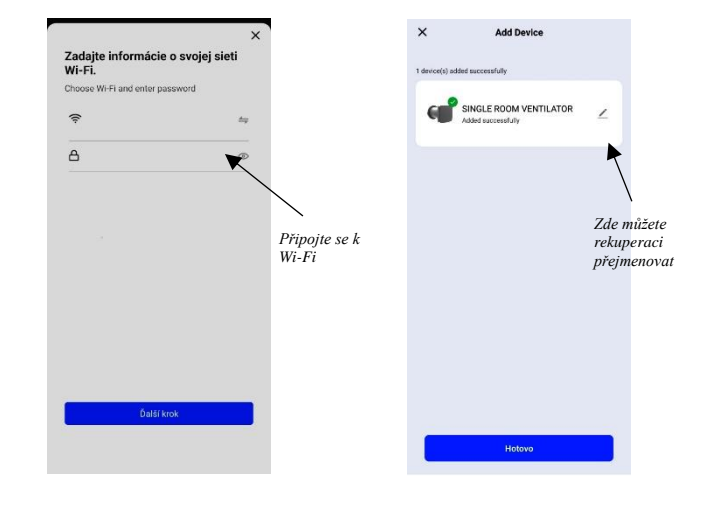

#### 6. Po připojení můžete rekuperaci přejmenovat. Poté klikněte na "**Hotovo**".

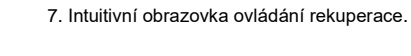

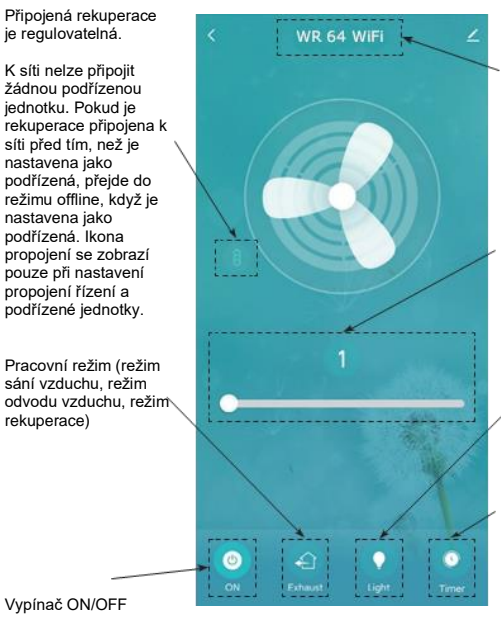

**Návod k obsluze** pro uživatele a kvalifikovaného technika

Název připojené rekuperace. Lze propojit několik rekuperací s různými názvy.

Nastavení otáček ventilátoru, celkový počet rychlostí je 3.

Osvětlení (LED indikátory) ZAPNUTO/VYPNUT O

Tlačítko nastavení programu:

Nastavte časovač zapnutí / vypnutí podle periody nastavení, pracovního režimu a rychlosti zotavení lze nastavit současně.

## **ÚDRŽBA**

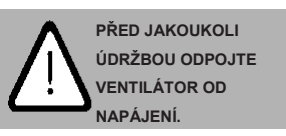

Údržba ventilátoru znamená běžné čištění povrchu ventilátoru od prachu a čištění nebo výměnu filtrů.

#### **1. Údržba ventilátoru (jednou ročně).**

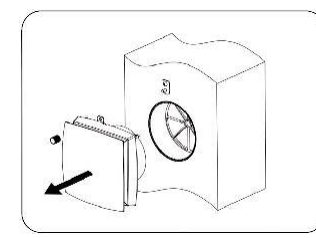

Povolte šroub a vytáhněte ventilátor.

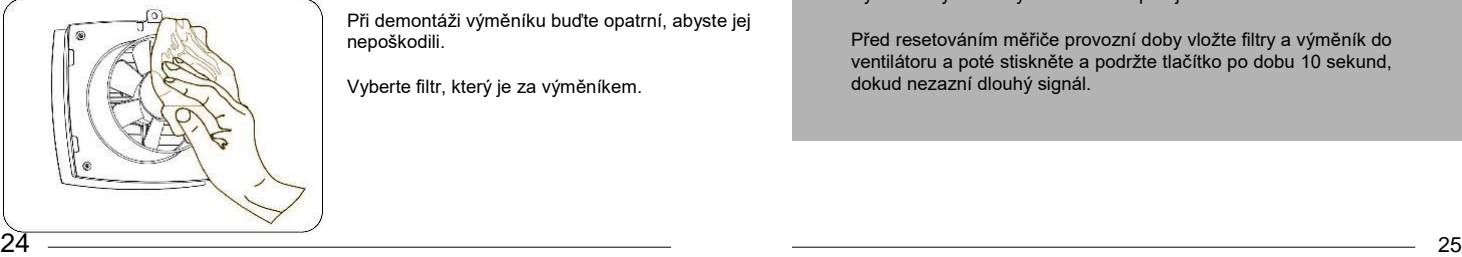

Vyčistěte listy vrtule. K čištění vrtule použijte měkký kartáč, hadřík nebo vysavač. Nepoužívejte abrazivní čisticí prostředky, ředidla, ostré předměty. Listy vrtule musí být čištěny jednou ročně.

**1. Údržba rekuperační jednotky a filtru (4x ročně).**

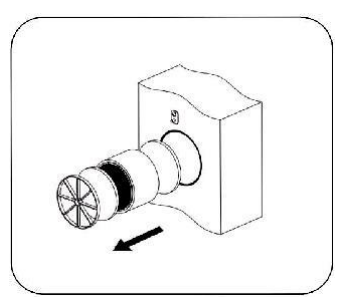

Demontujte usměrňovač a filtr, který je před rekuperační jednotkou.

Zatáhněte za kabel výměníku tepla a vyjměte výměník tepla ze vzduchové trubice.

Při demontáži výměníku buďte opatrní, abyste jej nepoškodili.

Vyberte filtr, který je za výměníkem.

Vyčistěte filtr vždy, když se znečistí, nejméně však 3-4krát ročně. Vyčistěte filtry, nechte je zaschnout a vložte suché filtry do vzduchové trubice. Použití vysavače je povoleno. Předepsaná životnost filtru je 3 min. roky. Pokud potřebujete náhradní filtry, obraťte se na prodejce.

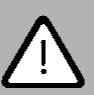

Ani pravidelná technická údržba nezabrání hromadění prachu na rekuperační jednotce.

Zajistěte pravidelné čištění výměníku tepla, abyste zajistili správnou funkci výměníku tepla.

Vyčistěte výměník vysavačem alespoň jednou ročně.

Před resetováním měřiče provozní doby vložte filtry a výměník do ventilátoru a poté stiskněte a podržte tlačítko po dobu 10 sekund, dokud nezazní dlouhý signál.

## **ŘEŠENÍ PROBLÉMŮ**

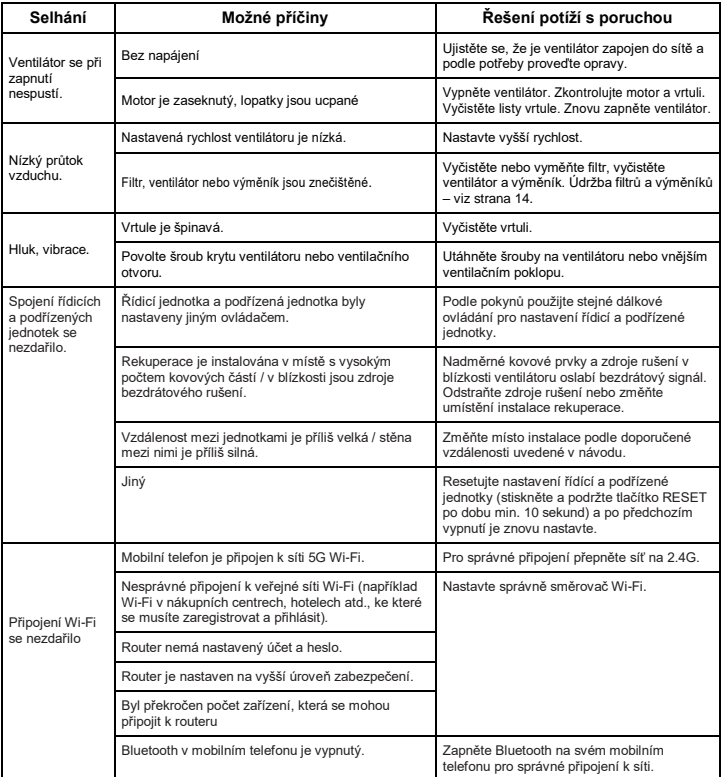

#### **Návod k obsluze** pro uživatele a kvalifikovaného technika

#### **SKLADOVACÍ A PŘEPRAVNÍ PRAVIDLA**

Ventilátor skladujte v originální krabici od dodavatele na suchém místě.

Skladovací prostor nesmí obsahovat agresivní kouř a chemické směsi způsobující korozi, deformaci izolace a těsnění. Pro manipulaci a skladování používejte zvedací zařízení, abyste zabránili poškození ventilátoru pády nebo nadměrnými otřesy. Dodržujte požadavky na manipulaci platné pro konkrétní druh přepravy.

K přepravě ventilátoru je možné použít jakýkoli typ vozidla za předpokladu, že ventilátor je chráněn před mechanickým poškozením a špatným počasím.

Vyhněte se mechanickým nárazům a nárazům během manipulace.

# **WR 64™ WiFi PROHLÁŠENÍ O SHODĚ**

Vzorky výrobků byly testovány a shledány jako vyhovující zkušební normě: EN 60335-1:2012 + A11:2014 + A13:2017 + A1:2019 + A14:2019 + A2:2019 + A15:2021 EN 60335-2-80:2003 + A1:2004 + A2:2009 EN 62233:2008

**2-letá záruka - Záruční kupón** Číslo / název pokoje:..................................

Záruka se nevztahuje na případy, kdy instalaci neprovedla kvalifikovaná osoba nebo pokud došlo k chybě způsobené nesprávnou konstrukcí, poškozením, nesprávnou instalací nebo jiným způsobem později Skoda. Pokud jsme povinni takovou jednotku opravit nebo vyměnit, budou účtovány veškeré náklady.

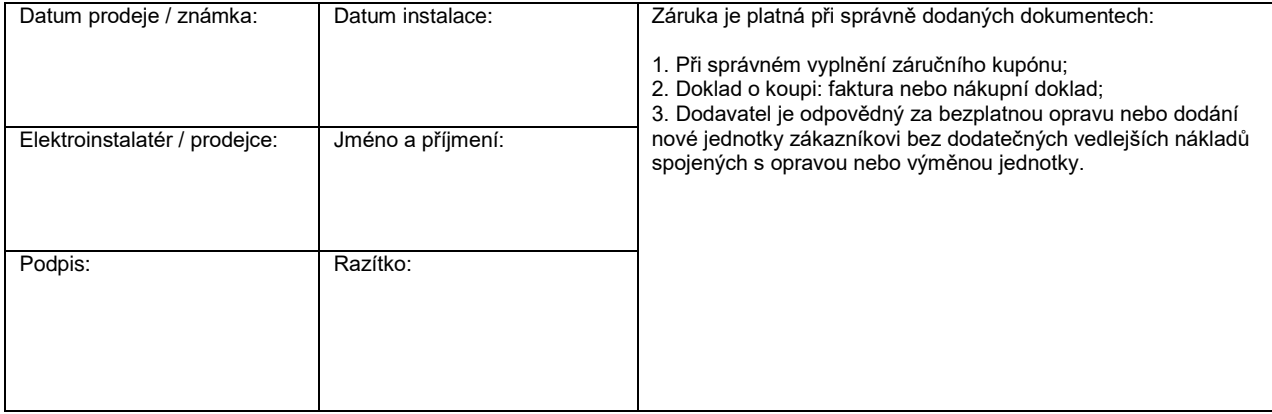